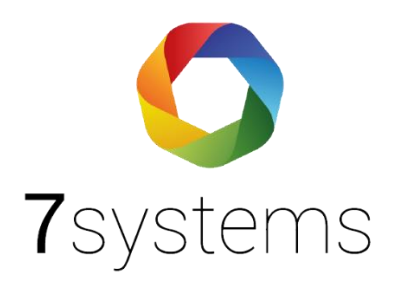

# **Dokumentation**

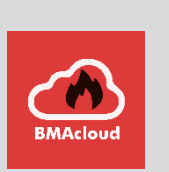

## **Anleitung Allgemeiner Import EMA**

**Version 0.03**

Stand 04.03.2024

## Erstellen der Dateien

Um den allgemeinen Dateiimport zu verwenden benötigen Sie selbst erstellte Dateien für die Melder, Meldergruppen und Steuerungen. Um diese zu erstellen gibt es grundsätzlich zwei verschiedene Möglichkeiten. Sie können die Dateien "mit Hand" mittels eines geeigneten Texteditors (z.B. Notepad++) erstellen und hierbei die passende Dateiendung .csv beim Speichern vergeben. Alternativ können Sie eine Tabellenkalkulationssoftware verwenden. Hierbei ist darauf zu achten das ein Export als "CSV (Trennzeichen-getrennt)" möglich sein muss. Die so exportierten Dateien müssen als Trennzeichen Semikola verwenden.

Unabhängig von der "Herstellungsmethode" müssen die Dateien den im folgenden beschriebenen Richtlinien entsprechen.

### Melderdatei

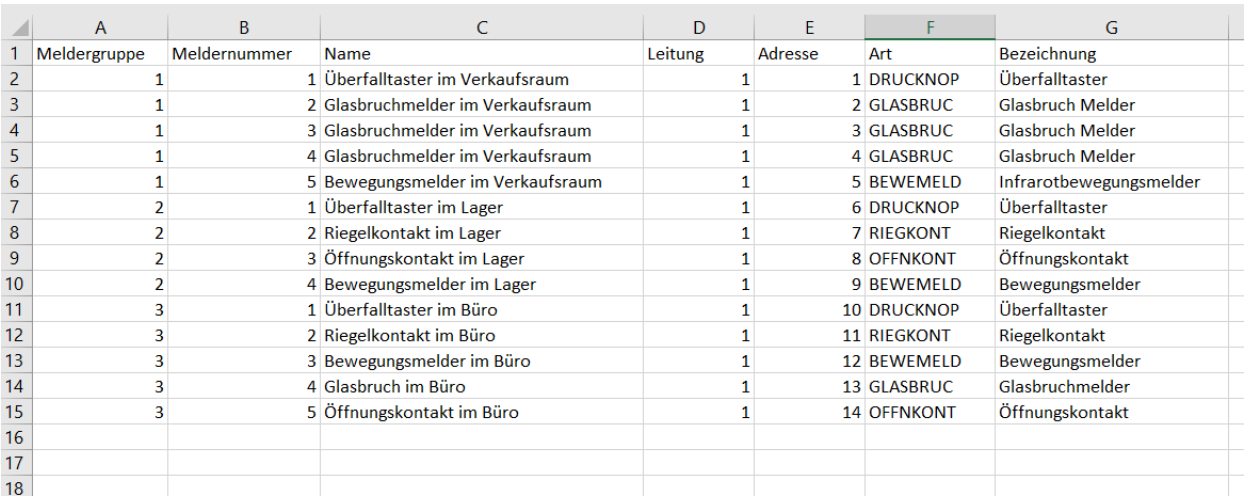

Die Melderdatei muss den Namen "**Melder.csv**" haben, ihr Aufbau ist wie folgt:

- Die erste Spalte enthält die Meldergruppennummer
- In die zweiten Spalte kommen die Meldernummern
- Die dritte Spalte enthält den Meldernamen
- In der vierten Spalte wird die Leitungsnummer eingetragen
- Die fünfte Spalte enthält die Adresse des Melders
- Die Melderart kommt in die sechste Spalte, hierbei werden die folgenden Meldertypen unterstützt (Genau wie folgt eintragen, nur die Bezeichnung vor der Klammer):
	- o GLASBRUC (Glasbruchmelder)
	- o DRUCKNOP (Überfalltaster)
	- o BEWEMELD (Bewegungsmelder)
	- o RIEGKONT (Riegelkontakt)
- o OFFNKONT (Öffnungskontakt)
- In der siebten Spalte tragen Sie bitte die Typenbezeichnung des Melders ein

#### **EMA-Art-Liste**

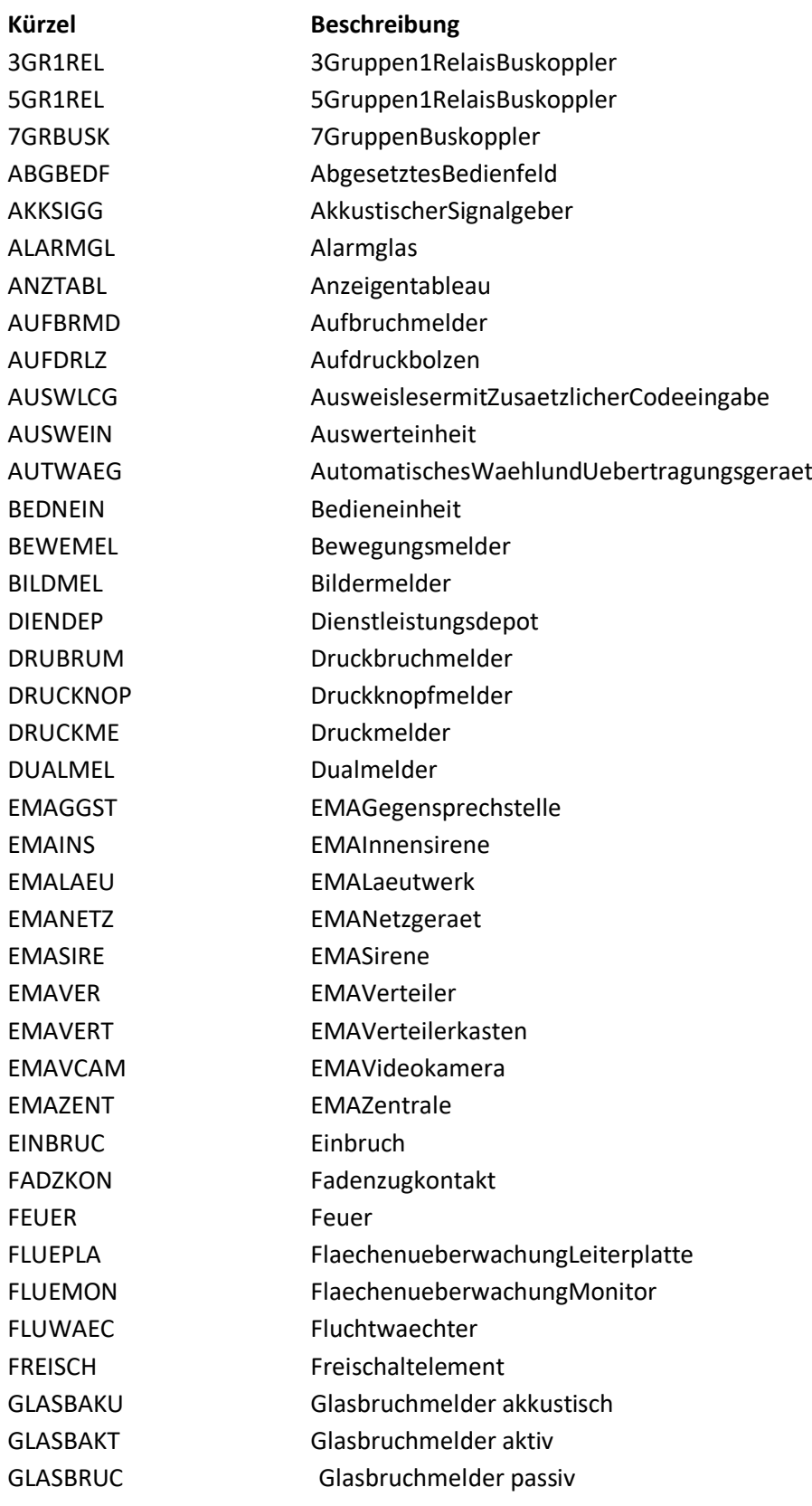

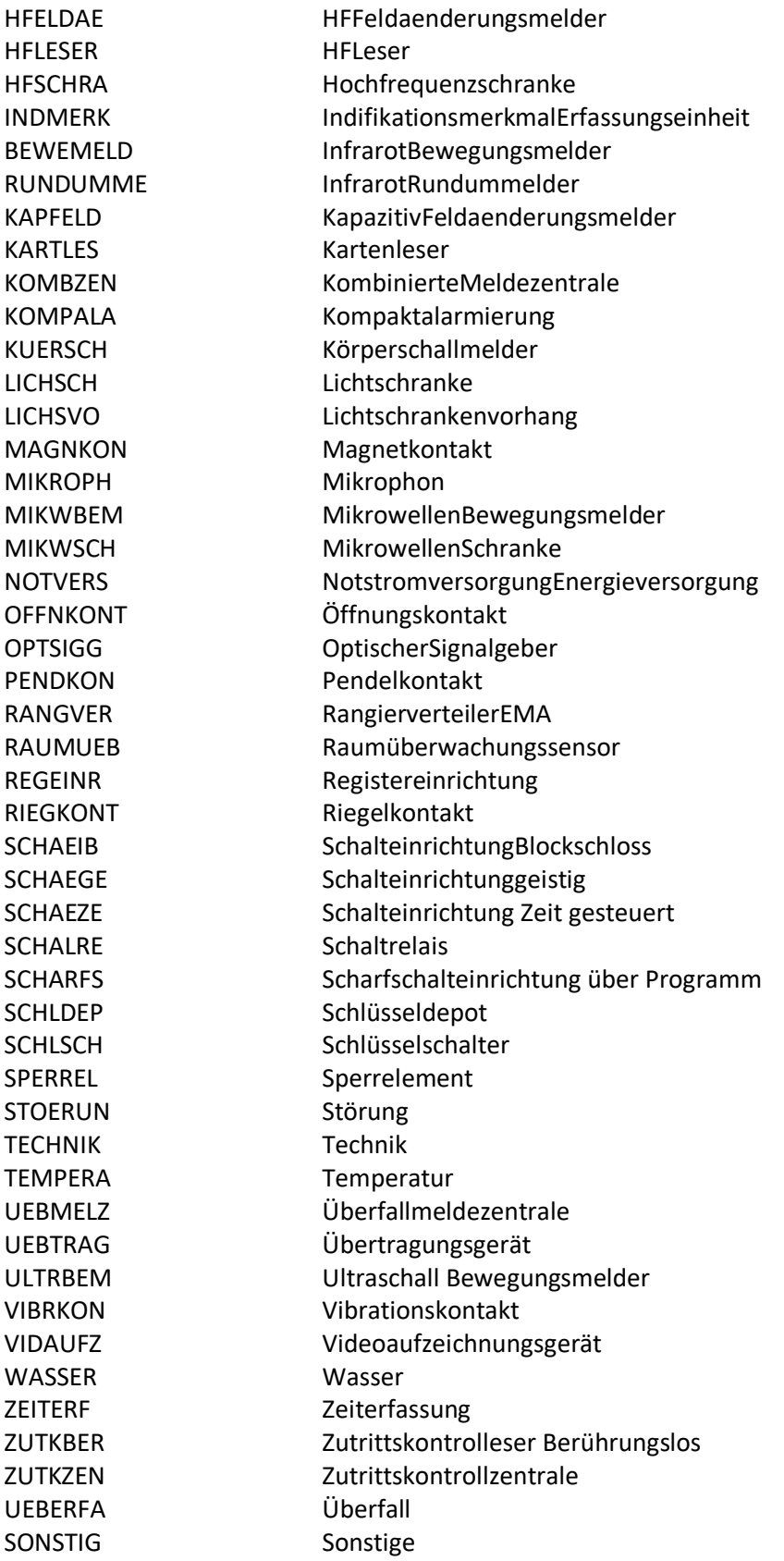

## Meldergruppendatei

Die Meldergruppendatei muss den Namen "Gruppen.csv" haben, ihr Aufbau ist wie folgt:

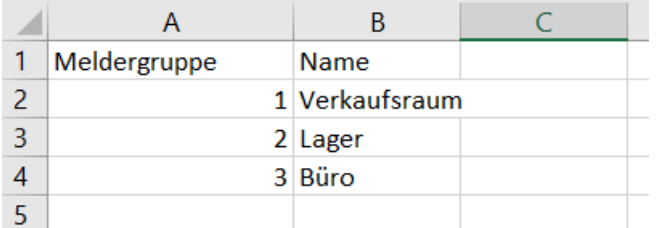

- Die erste Spalte enthält die Meldergruppennummer
- In die zweiten Spalte kommen die Gruppennamen

## Steuergruppendatei

Die Steuergruppendatei muss den Namen "Steuerungen.csv" haben, ihr Aufbau ist wie folgt:

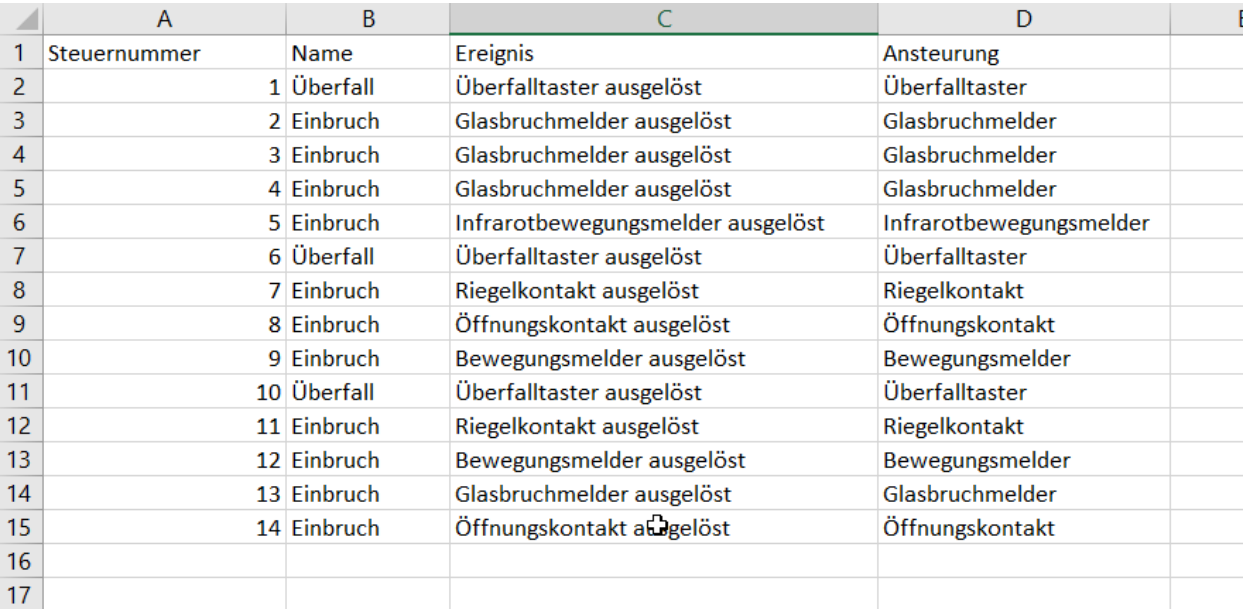

- Die erste Spalte enthält die Steuergruppennummer
- In die zweiten Spalte kommt der Steuerungsname
- Die dritte Spalte enthält das auslösende Ereignis
- In der vierten Spalte wird die Ansteuerung eingetragen

## Export nach .csv

Wenn Sie eine Tabellenkalkulationssoftware zum Erstellen der Dateien verwenden, exportieren Sie die Dateien bitte wie folgt:

Klicken Sie oben links auf "Datei".

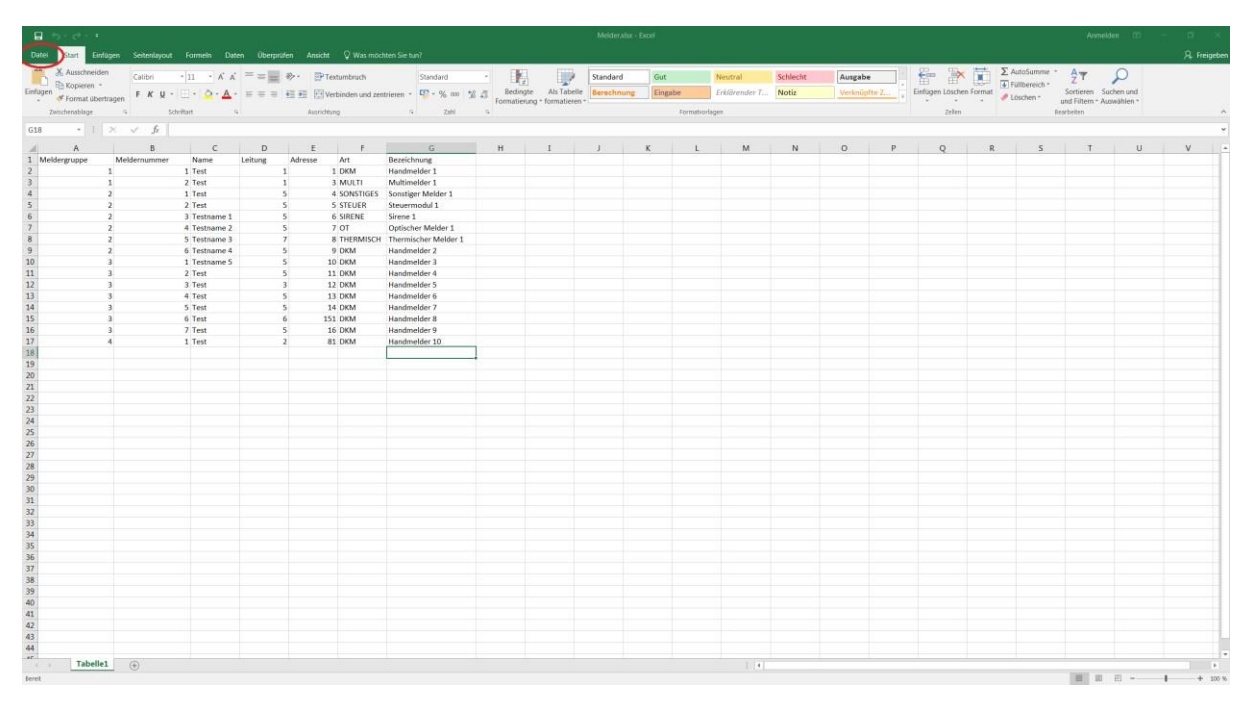

Dann auf "Exportieren", "Dateityp ändern" und ein Doppelklick auf "CSV (Trennzeichen-getrennt)  $(*.csv)''.$ 

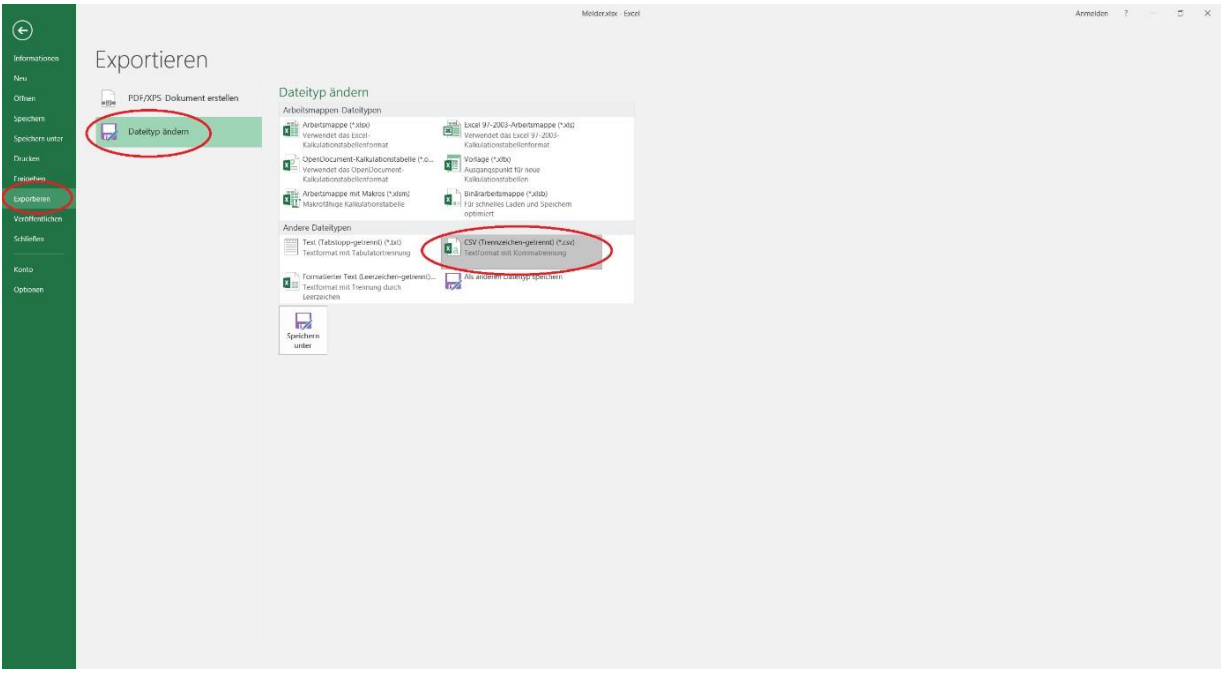

In dem folgenden Dialogfenster bitte den Dateinamen anpassen (Siehe oben) und dann auf speichern klicken.

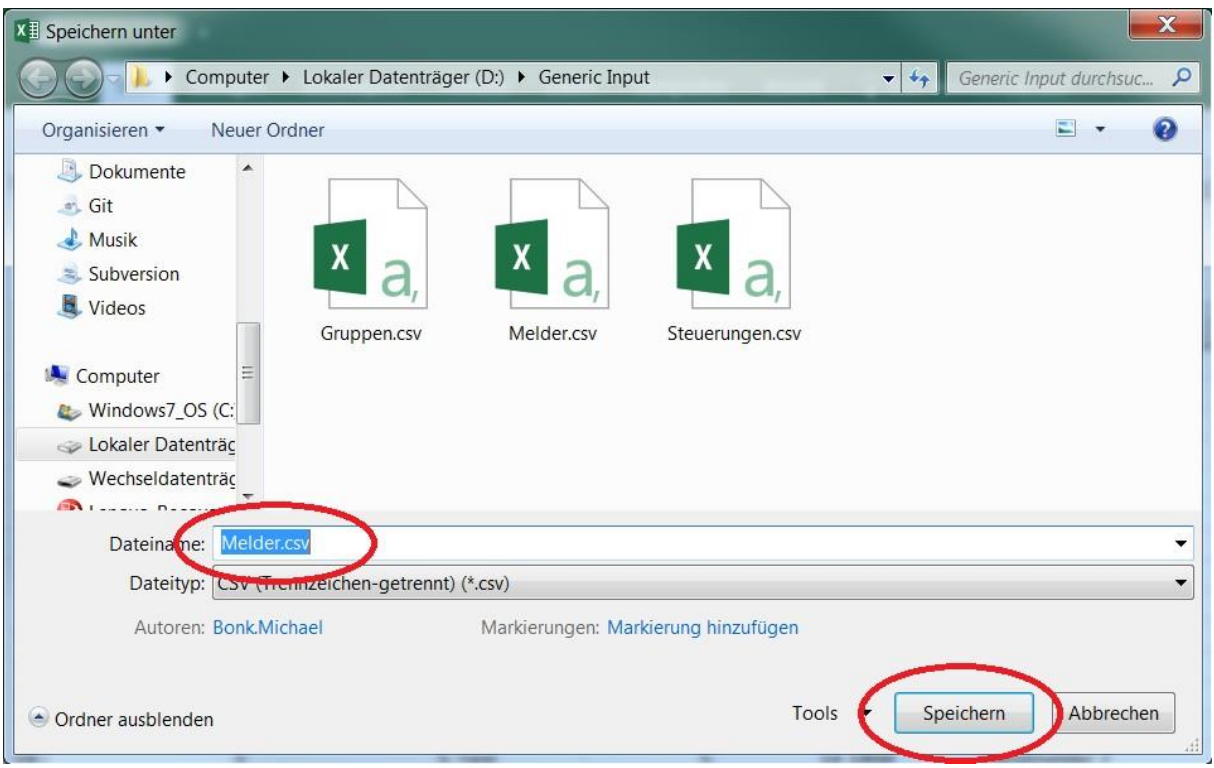

Die so erstellten Dateien können Sie dann in der BMAcloud direkt hochladen.